### **Contractor's Instructions for Completing Form C-220 (Request to Subcontract Work)**

This form works best opened with Adobe Reader or Adobe Acrobat. Using other PDF applications or opening the form in a web browser might not allow the print buttons to work correctly. All other areas of the form should work and calculate without issue.

Fill out this form using a PDF application or applet. Complete all the fields and add the items to subcontract on the lower part of the first page, continue to the second and third page for additional items. Follow the steps below:

- 1. Save the form.
- 2. Print the form to a PDF document using the print buttons if they are available, if not manually print the form without this instruction page.
- 3. Apply your Digital Signature and save the signed form.
- 4. Attach the signed copy and any required supporting documents (in standard PDF format) in an email to the Resident Engineer for review and approval prior to any work being performed by the proposed subcontractor.

The proposed subcontractor must be on the MoDOT pre-approved Subcontractor List prior to submission of this form. Information on how to become a MoDOT subcontractor is available here:

### **[How to become a MoDOT Subcontractor](https://www.modot.org/perform-subcontracting-work)**

The Prime Contractor is responsible for either providing insurance coverage for its subcontractors in the amounts specified in the contract, or for requiring its subcontractors to carry the necessary coverage. MoDOT will only verify insurance coverage carried by the prime contractor. The prime contractor shall be responsible for monitoring insurance coverage of its subcontractors.

Enter all required information in the header, including the vendor ID, which is available on the MoDOT website. **[Prime Vendor ID Lookup](https://modotweb.modot.mo.gov/BidLettingPlansRoom/GeneralInfo/OnPrem)** 

## **[Sub Vendor ID Lookup](https://modotweb.modot.mo.gov/BidLettingPlansRoom/GeneralInfo/OnPrem)**

For 2nd tier subcontract requests, also list the name of the 1st tier subcontractor.

The prime contractor's name and digital signature are required on the bottom of the form for both 1st tier and 2nd tier requests. The subcontractor does not sign the form.

Show the planned subcontract work by entering the Line Number and Description of the appropriate pay items as they appear in the contract. The Quantity and Subcontracted Unit Price for each line shall be that designated in the subcontract agreement between the Contractor and the Subcontractor. If the subcontract unit of measure differs from the contract, state the subcontract units in the Description [E.g., "Diamond Grinding (per hour)"]. Requests for first tier subcontractors should include the work they plan to perform, as well as all work they plan to sublet to a second tier subcontractor. For 2nd tier requests, list the work the 2nd tier sub will perform, using the quantity and price from the subcontract agreement between the 1st and 2nd tier subcontractors.

Include a copy of the subcontract agreement with this request if any of the following apply:

- 1. The unit price or quantity on any line differs from what is in the contract.
- 2. The requested subcontractor is a DBE.
- 3. The request is for a second tier relationship. In this case, include agreements for both tiers (i.e. the prime/1st tier agreement, as well as the 1st tier/2nd tier agreement ).

For DBE requests, the total dollar amount for each line item must be the same as what was reported on the DBE Identification Submittal Form. Any additional items which the DBE is not certified to perform shall be listed on a separate C-220 form and the DBE checkbox shall not be checked. No changes to the agreement between the Prime and Subcontractor are required. Any work subcontracted from a 1st tier DBE contractor to a 2nd tier non-DBE contractor will not count towards the DBE contract goal.

The total from all approved 1st tier subcontract requests will be used to calculate the total percent sublet. All 2nd tier work is accounted for in the 1st tier requests.

For Federal Aid Projects:

- 1. Submit a completed Subcontractor Certification Regarding Affirmative Action form with this request. **[SUBCONTRACTOR CERTIFICATION REGARDING AFFIRMATIVE ACTION Form](https://www.modot.org/sites/default/files/documents/Subcontractor_Certification_Regarding_Affirmative_Action.pdf)**
- 2. Submit the name, address, and telephone number of the subcontractor's EEO Officer on the subcontractor's letterhead with this request.
- 3. Ensure the Federal provisions and wage rates, including Form FHWA-1273 is physically inserted into every subcontract agreement, including those agreements between the 1st and 2nd tier subcontractors.

# **Print Page 1 only (15 or fewer items)**

**Print pages 1, 2 and 3 (105 or fewer items) Print Pages 1 and 2 (60 or fewer items)**<br>**Print pages 1, 2 and 3 (105 or fewer items)**<br>**Clear all entries on the form** 

Form C-220 (Rev. 11/09/2023)

# **Missouri Department of Transportation**

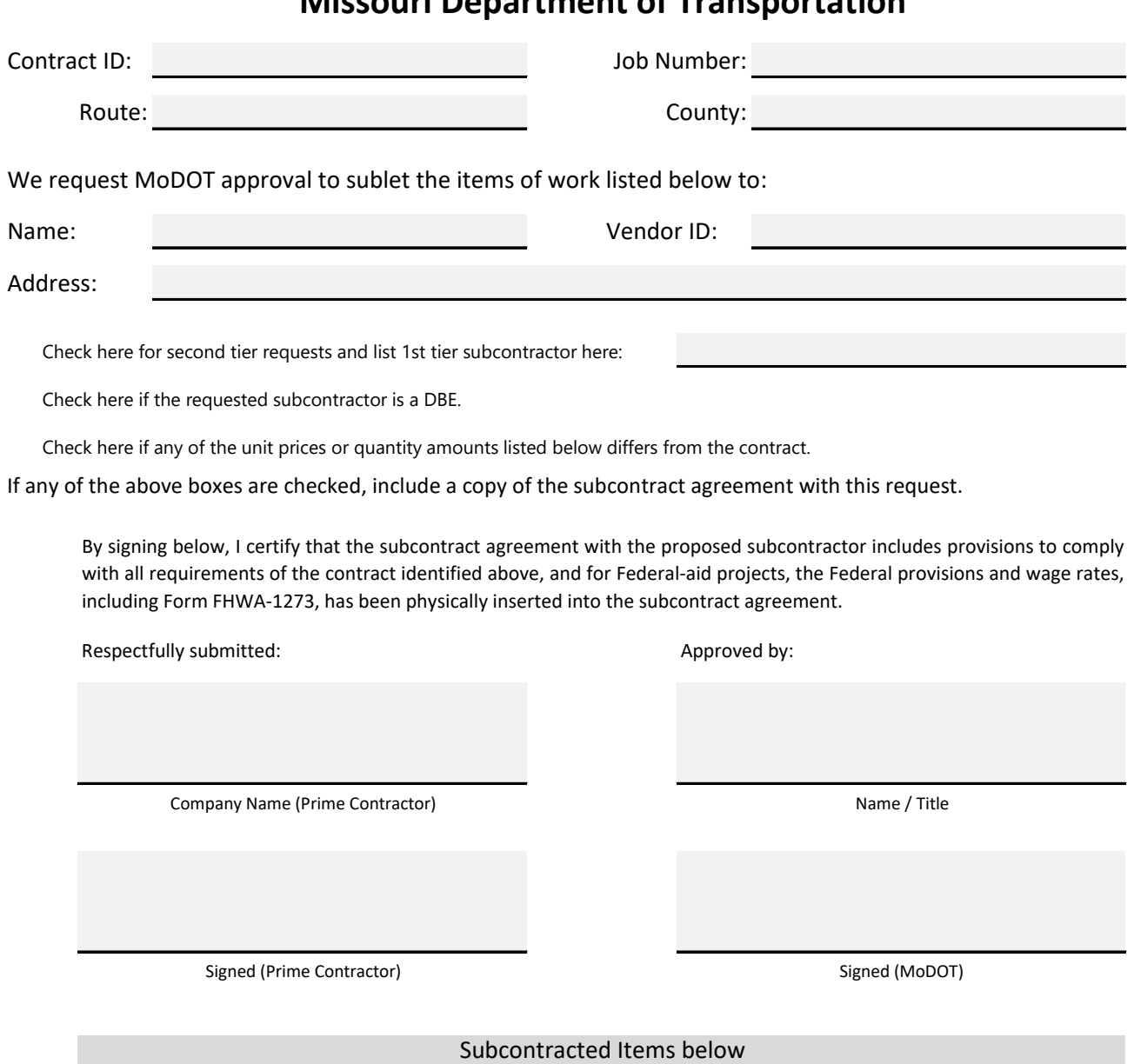

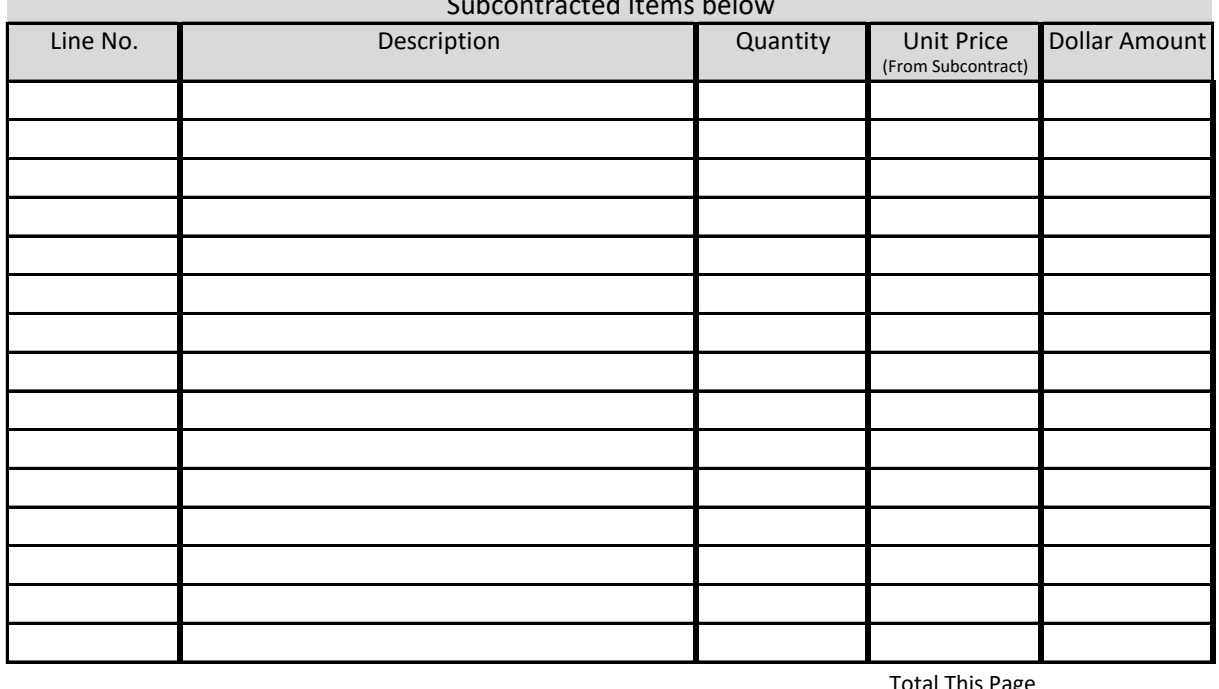

**Total all Pages** Total This Page

Total This Page  $\begin{array}{c} 0.00 \\ \text{9.00} \\ \text{9.00} \\ \text{10.00} \end{array}$  **Print Page 1 only (15 or fewer items)** 

Form C-220 (Rev. 11/09/2023)

Contract ID:

Job Number:

Subcontractor: Vendor ID:

--Items Continued--

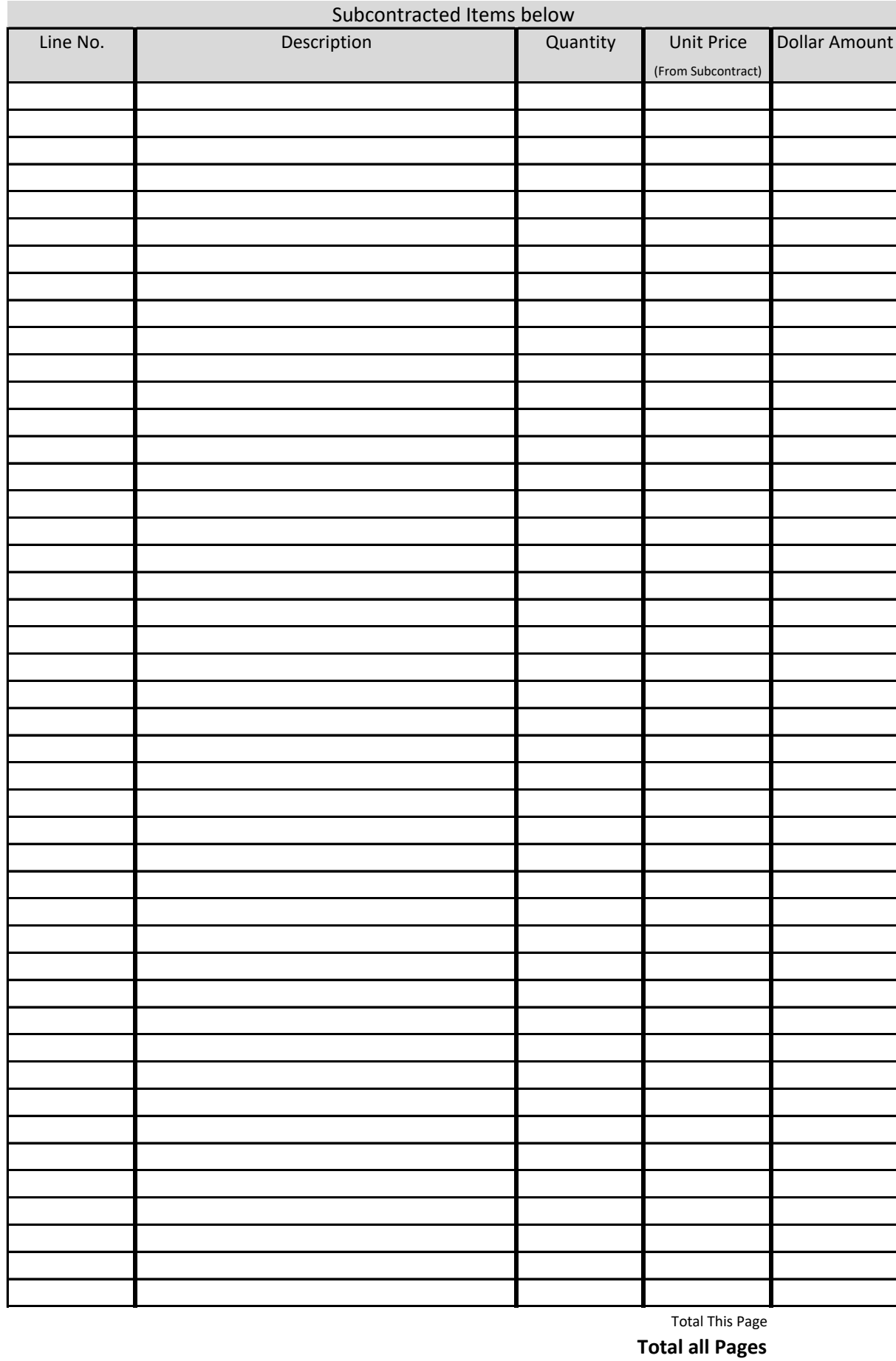

Page 2 **Form C-220** (Rev. 11/09/2023)

Form C-220 (Rev. 11/09/2023)

Contract ID:

Job Number:

Subcontractor: Vendor ID:

--Items Continued--

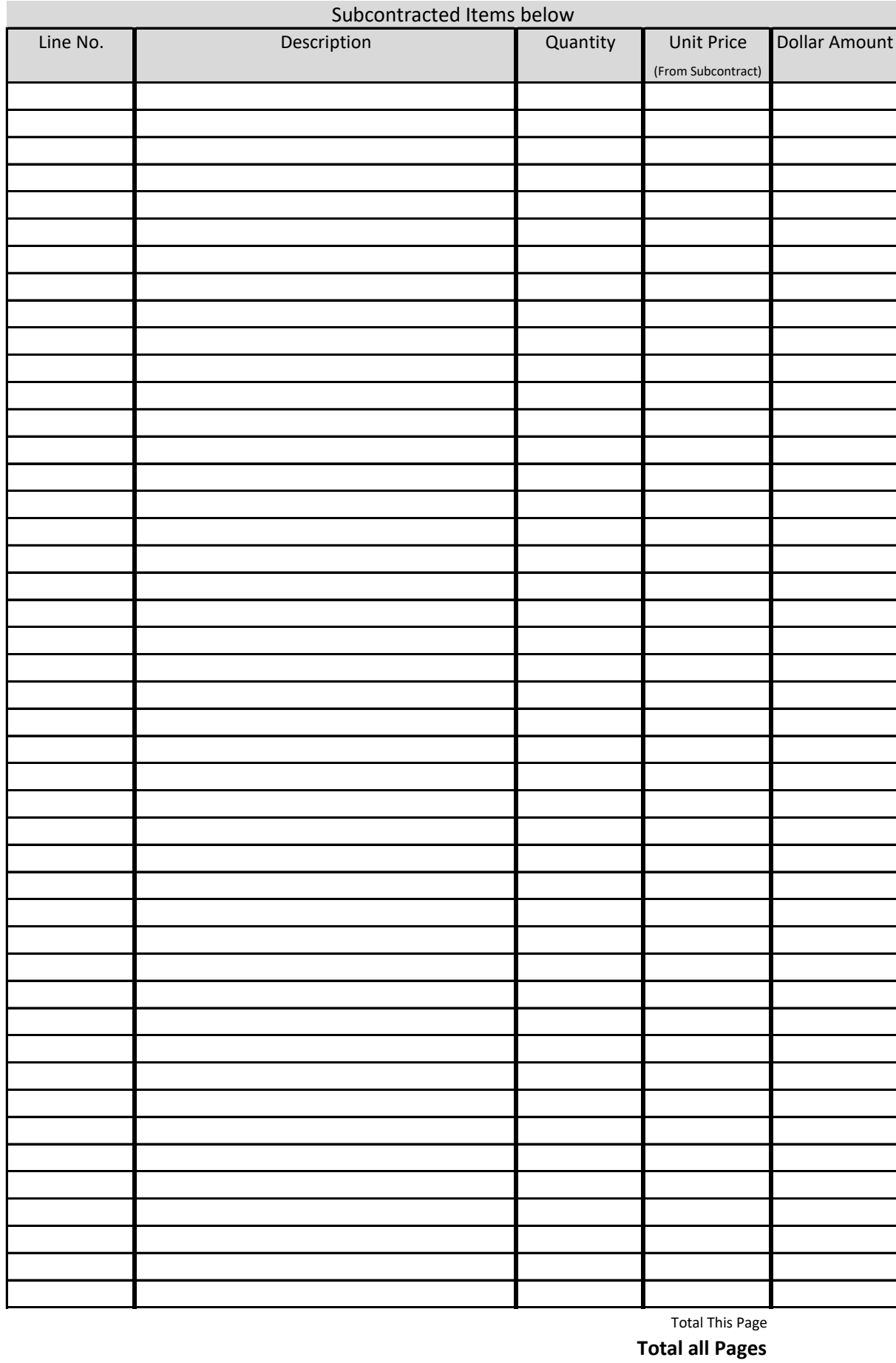

Page 3 Form C-220 (Rev. 11/09/2023)